# **Prozessleitsystem in einer Wasserversorgung**

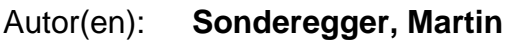

Objekttyp: **Article**

Zeitschrift: **Wasser Energie Luft = Eau énergie air = Acqua energia aria**

Band (Jahr): **82 (1990)**

Heft 10

PDF erstellt am: **23.05.2024**

Persistenter Link: <https://doi.org/10.5169/seals-939846>

# **Nutzungsbedingungen**

Die ETH-Bibliothek ist Anbieterin der digitalisierten Zeitschriften. Sie besitzt keine Urheberrechte an den Inhalten der Zeitschriften. Die Rechte liegen in der Regel bei den Herausgebern. Die auf der Plattform e-periodica veröffentlichten Dokumente stehen für nicht-kommerzielle Zwecke in Lehre und Forschung sowie für die private Nutzung frei zur Verfügung. Einzelne Dateien oder Ausdrucke aus diesem Angebot können zusammen mit diesen Nutzungsbedingungen und den korrekten Herkunftsbezeichnungen weitergegeben werden.

Das Veröffentlichen von Bildern in Print- und Online-Publikationen ist nur mit vorheriger Genehmigung der Rechteinhaber erlaubt. Die systematische Speicherung von Teilen des elektronischen Angebots auf anderen Servern bedarf ebenfalls des schriftlichen Einverständnisses der Rechteinhaber.

# **Haftungsausschluss**

Alle Angaben erfolgen ohne Gewähr für Vollständigkeit oder Richtigkeit. Es wird keine Haftung übernommen für Schäden durch die Verwendung von Informationen aus diesem Online-Angebot oder durch das Fehlen von Informationen. Dies gilt auch für Inhalte Dritter, die über dieses Angebot zugänglich sind.

Ein Dienst der ETH-Bibliothek ETH Zürich, Rämistrasse 101, 8092 Zürich, Schweiz, www.library.ethz.ch

# **http://www.e-periodica.ch**

# Prozessleitsystem in einer **Wasserversorgung**

## Martin Sonderegger

In der heutigen Zeit wird die Forderung nach sehr detaillierten und übersichtlichen Anlageninformationen in Betriebswarten für Wasserversorgungen grossgeschrieben. Wo früher Meldelampen und beschriftete Drucktasten in bination mit einem Blindschaltbild genügten, finden sich heute industrietaugliche Kleincomputer mit Grafikbildschirmen. Wie einfach eine solche Mensch-Maschinen-Schnittstelle mit einem PC zu realisieren ist, wird im folgenden anhand des Beispiels der Wasserversorgung Neuenhof (AG) gezeigt.

Die Gemeinde Neuenhof ist in ihrer Wasserversorgung tonom, das heisst sie bezieht ihr Wasser vorwiegend aus dem Grund, ein kleiner Teil stammtaus Quellen. Nur für den Notbezug ist die Wasserversorgung an die Nachbargemeinde Baden angeschlossen. Die bestehende alte Betriebswarte war schon 20jährig, die geplanten Erweiterungen liessen sich schlecht in diese integrieren. Deshalb wurde 1988 entschieden, ein Prozessleitsystem (PLS) zu stallieren, das 1989 bereits erweitert wurde. Es besteht jetzt aus einem im Büro plazierten Computer (Bild 1), einer speicherprogrammierbaren Steuerung (SPS) und zwei weite-SPS als Aussensteilen, die über Zweidrahtleitung und Modem miteinander verbunden sind. Die alte Betriebswarte musste nicht ausser Betrieb genommen werden; mit ihr kann weiterhin der Notbetrieb aufrechterhalten werden.

# Generelles Konzept

Alle Betriebs- und Störmeldungen, Messsignale, Steuerbefehle und analogen Signale werden von einer lokalen speicherprogrammierbaren Steuerung (SPS) eingelesen bzw. ausgegeben (Bild 2). Diese übernimmt auch die Kommunikation zu den Aussenstellen (Reservoir, Klappenschacht).

Der SPS übergeordnet, übernimmt ein Personalcomputer (PC) die grafische Visualisierung, Protokollierung, cherung von Langzeitdaten usw. und dient auch der manuellen Betriebsführung.

In einer Wasserversorgung muss der Betriebssicherheit viel Wert beigemessen werden. Deshalb wurde anstelle eines gewöhnlichen PC ein Industrie-PC gewählt. Das gesamte Prozessleitsystem wird bei einem Netzausfall durch eine unterbrechungsfreie Stromversorgung (USV) mindestens eine Stunde lang aufrechterhalten. Dauert ein Stromunterlänger, wird die Anlage automatisch abgeschaltet und beim Einschalten des Netzes selbständig wieder hochgefahren. Eine Lichtleiterverbindung zwischen SPS und PC sorgt für eine galvanische Trennung und trägt damit zur cherheit bei.

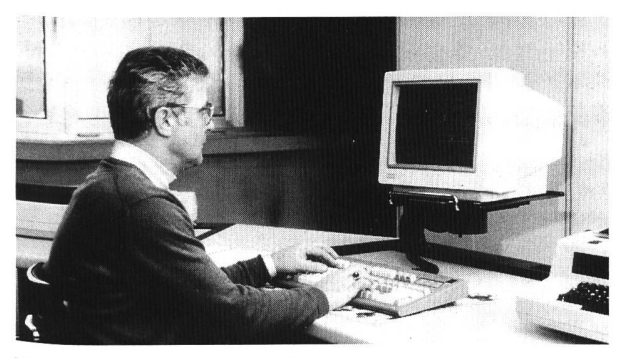

Bild 1. Prozessleitsystem für die Wasserversorgung Neuenhof (AG); in der Betriebswarte aufgestellter PC.

Alle Steuer- und Regelaufgaben wurden in der SPS wirklicht; die Vorgaben dazu können jedoch am PC gemacht werden. Fällt der PC aus, läuft die Anlage trotzdem weiter.

Generell sind alle Bilder für jedermann abrufbar. Um jedoch auf manuelle Betriebsführung umzustellen oder um Eingaben machen zu können, muss aus Sicherheitsgründen zuerst ein Passwort eingegeben werden.

## Das Prozessleitsystem

Das PLS basiert auf der Software «FactoryLink» der Firma USdata. Dieses Softwarewerkzeug ist sehr offen und erlaubt eine flexible und dem Kunden anpassbare Gestaltung der Visualisierung und der Betriebsführung.

#### Betriebsführung

Ein Ziel bei der Realisierung eines PLS muss immer eine gonomische und bedienerfreundliche Betriebsführung sein.

Das Anwählen der Bilder, das Eingeben von Sollwerten wie das manuelle Ein- und Ausschalten von Aggregaten usw. erfolgt über die PC-Tastatur. Auf jedem Bild sind die im Moment aktiven Funktionstasten (F1 bis F10) sowie weitere mögliche Tasten mit den dazugehörigen Funktionen bildet. Alle nicht aktiven Tasten haben keine Funktion und erzeugen beim Betätigen lediglich einen Warnton. Für den Bediener erleichternd wirkt eine konsequente Gestaltung der Bilder sowie die feste Zuordnung von Tasten, welche in jedem Bild dieselbe Funktion haben.

### Visualisieren

#### Prozessgrafik

Zur Auswahl stehen: - Einblenden von Zahlen oder Texten

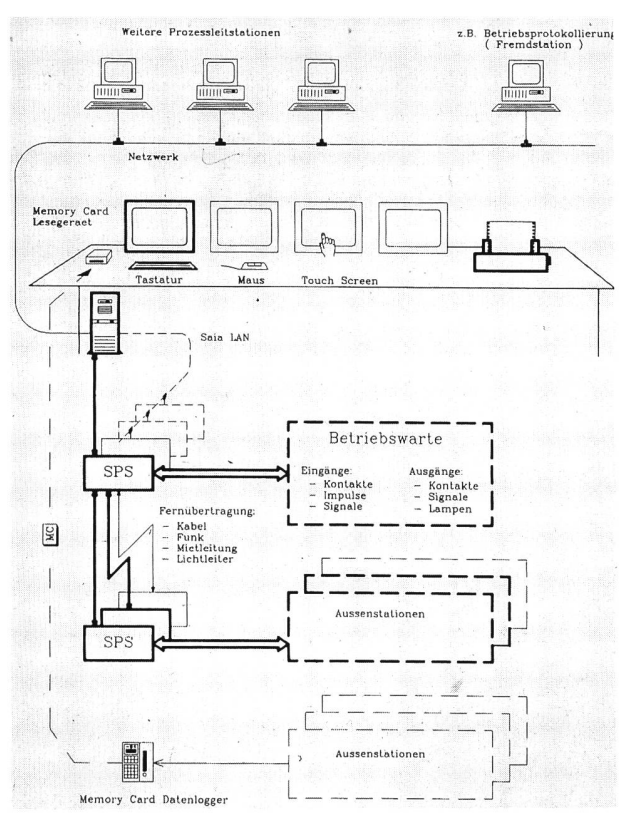

Bild 2. Übersicht eines Prozessleitsystems mit allen Ausbaumöglichkeiten. Fett: In Neuenhof realisiert.

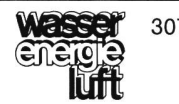

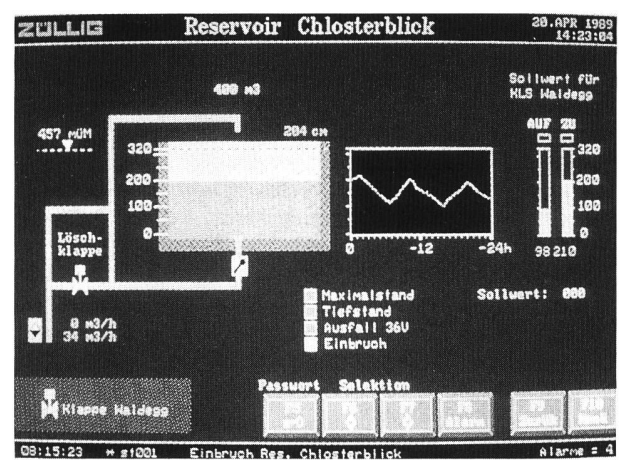

Bild 3. Prozessgrafik Reservoir «Chlosterblick». Der Wasserstand im Re servoir «Chlosterblick» ist direkt grafisch als Füllstand wie auch als Zahl ersichtlich. Da sich dieses Reservoir in der Niederdruckzone befindet, kann es einfach durch eine Zulaufklappe gefüllt werden. Die Ein- und Ausschaltquoten hierfür werden an den Balkenanzeigen (rechts im Bild) eingegeben. Eine grosse Hilfe für das optimale Einstellen bringt der Minitrend, der die Ganglinie der letzten 24 Stunden aufzeigt.

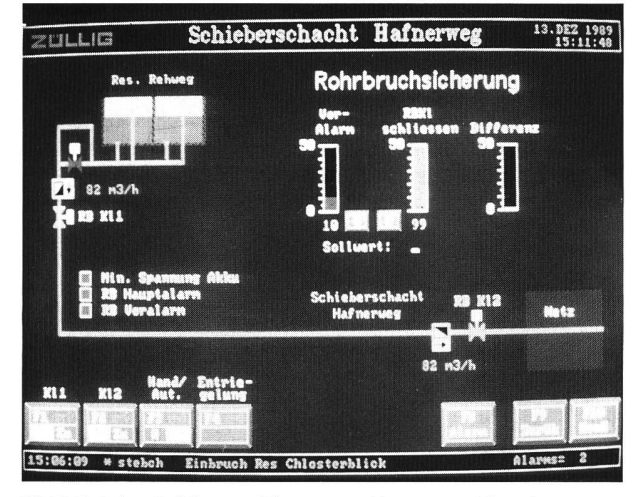

Bild 4. Rohrbruchsicherung. Die gesamte Versorgung hängt fast nur von einer einzigen, langen Wasserleitung zum Reservoir «Rehweg» ab. Zur<br>Sicherung der Wasserversorgung wird diese Leitung auf Rohrbruch<br>überwacht. Am Anfang und am Ende der Leitung ist je ein richtungsabhängiger, induktiver Wassermesser eingebaut, deren Differenz dauernd kontrolliert wird. Übersteigt diese für eine gewisse Zeit einen einstellbaren Voralarmwert, so wird ein Alarm ausgegeben. Wird auch der einstellbare Hauptwert überschritten, so wird dies als Rohrbruch erkannt. Als Folge davon werden beide Rohrbruchklappen geschlossen und ebenfalls Alarm mit entsprechend hoher Priorität ausgegeben. Zur Entriegelung dieser Sicherheitsstellung muss am Leitsystem wie auch in den beiden Aussenwerken quittiert werden.

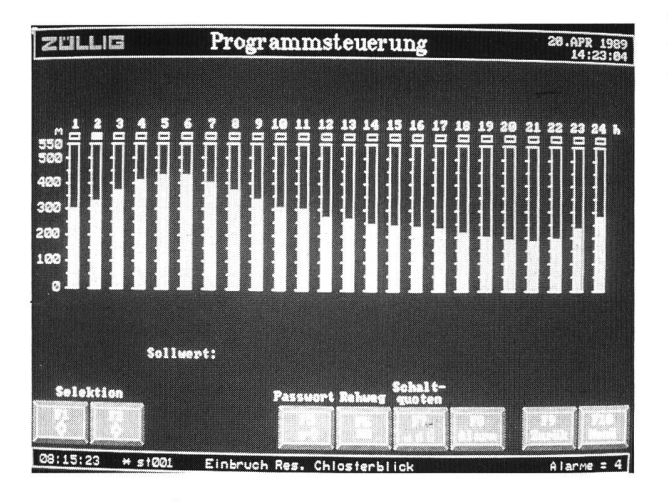

Balkendiagramme zum Anzeigen von Füllständen, Solloder Istwerten

- Aufleuchten von Farben, um einen Zustand sichtbar zu machen (z.B. Betrieb = grün, Störung = rot)
- Ganglinien eines oder mehrerer Messwerte. Der Zeitausschnitt ist frei definierbar
- Standardsymbole, individuelle Symbole

Beispiele sind in den Bildern 3 und 4 dargestellt.

#### Ganglinien

Es wird zwischen Echtzeit- und historischer Aufzeichnung unterschieden (Bild 5). Für die historischen Ganglinien stehen folgende Möglichkeiten zur Verfügung:

- Zoom: Zeitausschnitt verstellbar, z.B. Tag, Woche, Monat
- Panorama: Zurückblättern in Tagen, Wochen, Monaten

#### **Tabellen**

Momentane Messwerte des Durchflusses sowie die laufenen Zählwerte pro Tag und pro Monat sind in einer Tabelle übersichtlich dargestellt (Bild 6). Weitere Möglichkeifür tabellarische Darstellungen sind Betriebsstunden und Wartungszeiten.

#### **Steuervorgaben**

Die eigentliche Steuerungs- oder Regelungssoftware ist, wie bereits erwähnt, auf die untergeordnete SPS ausgelagert. Auf dem PC werden lediglich die von der SPS verarbeiteten Grössen dargestellt. Hier werden auch die Einstellungemacht respektive die Sollwerte vorgegeben (Bild 7).

Eine weitere Möglichkeit (in Neuenhof nicht realisiert) steht darin, dass die Kurvencharakteristik auf einfache Weise neuen Gegebenheiten wie Werktag / Wochenende oder Trockenzeit / Regenzeit angepasst werden kann. Auf Knopfdruck oder aufgrund von berechneten Bedingungen kann die Kurve mit einer anderen (aus dem Archiv) tauscht werden.

#### Alarmbewirtschaftung

Die Alarmbewirtschaftung und -protokollierung ist ausführlich und mit vielen Möglichkeiten versehen. So kann z. B. auf jeder Grafik auf einer dafür reservierten Zeile die aktuellste Alarmmeldung angezeigt werden.

Diese Alarm- bzw. Betriebsmeldungen werden ebenfalls auf dem Ereignisprotokoll ausgedruckt, und zwar beim Auftreten, Quittieren (nur nötig für Alarmmeldungen) und beim Wegfallen der Bedingungen.

Jede Störmeldung (bzw. auch Betriebsmeldung) wird mit Zeit und Datum sowie dem dazugehörenden Text dargestellt. Die Auflistung umfasst verschiedene Kriterien wie:

- Externer Alarmkontakt
- Grenzwert über- oder unterschritter
- Wartungsintervall abgelaufen

Es wird unterschieden zwischen Alarm- und Betriebsmeldungen sowie Prioritäten, und es kann sortiert werden nach Zeit, Priorität und Gruppe.

#### Protokollierung

Die einzelnen Spalten der Protokollierung zeigen jede Messstelle der Zuläufe resp. Abflüsse, die gerechneten Verbräuche pro Zone sowie das Gesamttotal. Im Tagesproto-

Bild 5. Aufzeichnung des Wasserverbrauchs als Ganglinie. Die momenta-Wasserverbrauchswerte der Zonen «Neuenhof» und «Webermühle» wie auch das Total der Gemeinde Neuenhof werden registriert. Damit lassen sich z. B. Abweichungen aufgrund eines Rohrbruchs sofort auf dem Bildschirm erkennen.

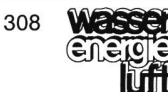

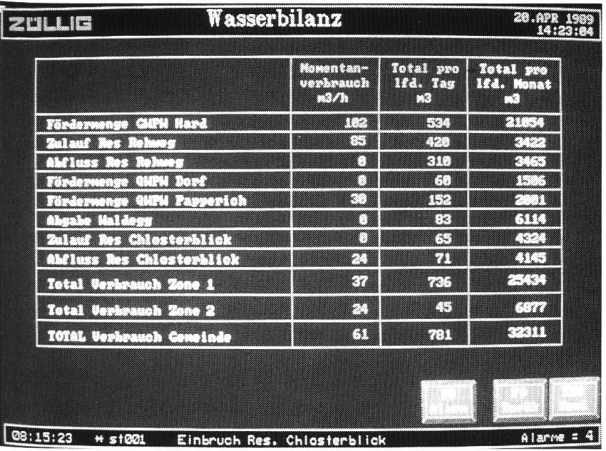

Bild 6. Wasserbilanz.

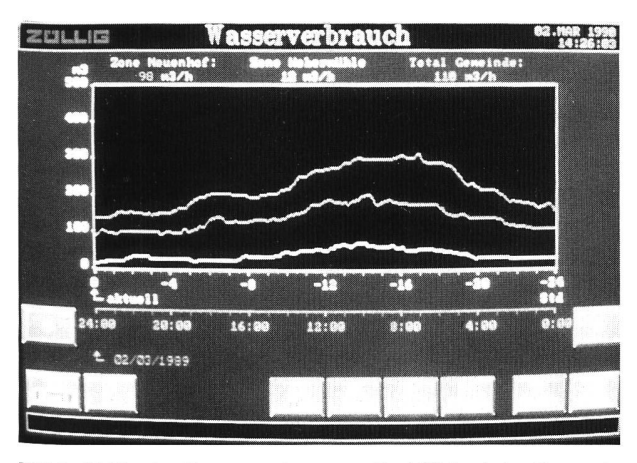

Bild 7. 24-Stunden-Programmsteuerung. Der Füllstand des Reservoirs «Rehweg» kann mit einer Sollwertkurve über den Tag (24 Stunden) programmiert werden. Dies kann zur Einsparung von Energiekosten (Pumpen) und zur optimalen Anpassung an den Bedarf interessant sein.

koll ergibt jede Stunde einen Zeileneintrag. Am Tagesende wird das Tagestotal gebildet sowie die Extremwerte (Minimum und Maximum) mit den entsprechenden Zeiten festgehalten. Das Tagestotal ergibt dann einen Zeileneintrag in das Monatsprotokoll. Am Ende desselben erscheint das Monatstotal, ebenfalls mit den Extremwerten und dem zugehörenden Datum.

Weitere Möglichkeiten der Protokollierung wären Messwertprotokolle analoger Grössen mit dem entsprechenden Tagesdurchschnitt, Wartungsprotokolle oder andere frei wählbare Ausdrucke. Eine gute Dokumentationsmöglichbesteht auch darin, dass jede Bildgrafik auf den Drucker ausgegeben werden kann.

#### Ausbaumöglichkeiten

Die Prozessleitstation muss sich keinesfalls auf nur einen Farbmonitor beschränken. Am gleichen PC können bis zu vier Grafikmonitore (auch Grossbildschirme) angeschlossen werden. Falls in anderen Räumen oder anderen Gebäuden ebenfalls Datensichtgeräte gewünscht werden, so lassen sich weitere PCs über ein Netzwerk miteinander verbinden, alle mit Zugriff auf dieselbe Datenbank. Die Bediehung kann als Option auch mit einer «Maus» oder mittels berührungssensitivem Bildschirm (Touch Screen) erfolgen. Neu kann auch das direkte «Mitlaufen» eines Tabellenkalkulationsprogrammes wie Lotus 123 angeboten werden. Dies erlaubt z.B. das Aufzeichnen und Vergleichen von Kennzahlen wie z.B. den Verbrauch über mehrere Jahre.

## Zusammenfassung

Dieser Bericht beruht auf den Erfahrungen in der versorgung Neuenhof bei Baden mit einem Prozessleitsystem, das seit 1988 in Betrieb ist.

Das Prozessleitsystem (PLS) von Züllig erlaubt einen ganten Übergang von herkömmlichen Betriebswarten zu moderner Prozessleittechnik mit Computer. Auch die zehntelange Erfahrung der Firma Züllig AG auf dem Gebiet der Mess- und Regeltechnik für die Wasserwirtschaft wurde miteinbezogen.

Für Wasserversorgungen steht die Betriebssicherheit eines PLS im Vordergrund. Dazu gehören Netzausfallsicherung und Gewährleistung des Betriebs bei PC-Ausfall ebenso wie der Passwortschutz zur Verhinderung von unerlaubtem Eingeben und Ändern von Steuerbefehlen oder-vorgaben. Eine bedienerfreundliche Anlagenführung mit Ausschluss von Fehlmanipulationen kann dem Wasserwart von Anfang an eine Akzeptanz für das PLS abgewinnen. Grosser Iungsaufwand fällt weg. Die Visualisierung auf Vollgrafikbildschirmen umfasst folgende Möglichkeiten: Prozessgrafik mit Einblendung von Zahlen und Texten, Balkendiagrammen, Farbänderungen, Ganglinien mit «Zoom» und

«Panorama», Einblendung von Symbolen u.a.m. Sollwertvorgaben für die Steuerung wie auch ein 24-Stunden-Programm lassen sich direkt am Bildschirm eingeben. Auch eine manuelle Betriebsführung am PLS ist gewährleistet. Die Alarmbewirtschaftung umfasst das Auflisten auf dem Bildschirm, sortiert nach Zeit oder Priorität, sowie das fortige Ausdrucken in ein Ereignisprotokoll. Um den Wasserverbrauch über Monate und Jahre zu dokumentieren, werden Tages- und Monatsprotokolle gedruckt. Ein weiteres nützliches Dokumentationsmittel ist der Grafikausdruck.

Ganglinien können wöchentlich ausgedruckt und abgelegt werden.

Das Züllig-Prozessleitsystem kann auch in Kläranlagen und Wasserversorgungen kombiniert mit Elektrizitäts- und Gasversorgung eingesetzt werden.

Adresse des Verfassers: Martin Sonderegger, Ing. HTL, Züllig AG, CH-9424 Rheineck.

# Anwendungen von Faserverbundwerkstoffen

Fester als Stahl und dennoch leichter als Aluminium: Was auf den ersten Blick widersprüchlich erscheinen mag, sind die Eigenschaften eines modernen Faserverbundwerkstoffes, die im Mittelpunkt der Fachmesse «Eurocomposites 90» und der «4. Europäischen Konferenz für Faserverbund-(ECCM-4)» vom September 1990 in Stuttgart standen.

Obwohl bereits Anfang der 60er Jahre entwickelt, finden Faserverbundwerkstoffe erst seit Ende der 70er Jahre in nennenswertem Masse Verwendung für industrielle Zwecke. Fortschritte in Forschung und Verarbeitungstechnik eröffnen ständig neue Einsatzfelder.

#### Eingebettete Fasern

Die sogenannten Composites bestehen aus zwei Materialien, deren unterschiedliche Eigenschaften sich vorteilhaft ergänzen: einem Fasermaterial, das üblicherweise rund 70 bis 80% des Gewichtes ausmacht, und einer Bettungs-(Matrix), mit der die Fasern getränkt werden. Zur Herstellung eines Werkstückes kann man Fasermaterialien

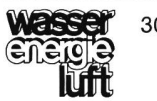